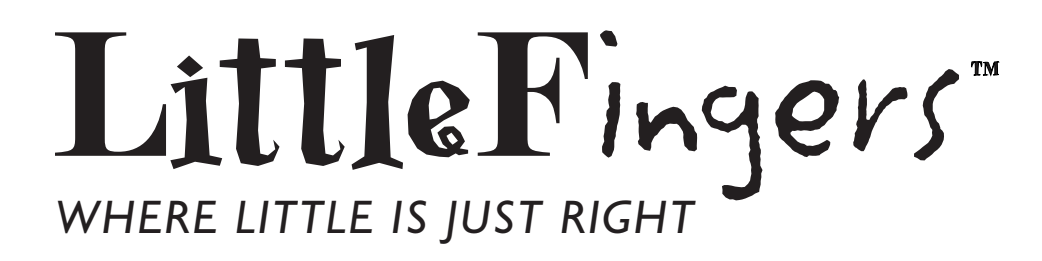

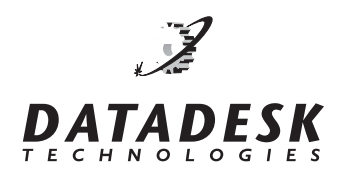

# *QUICKSTART GUIDE*

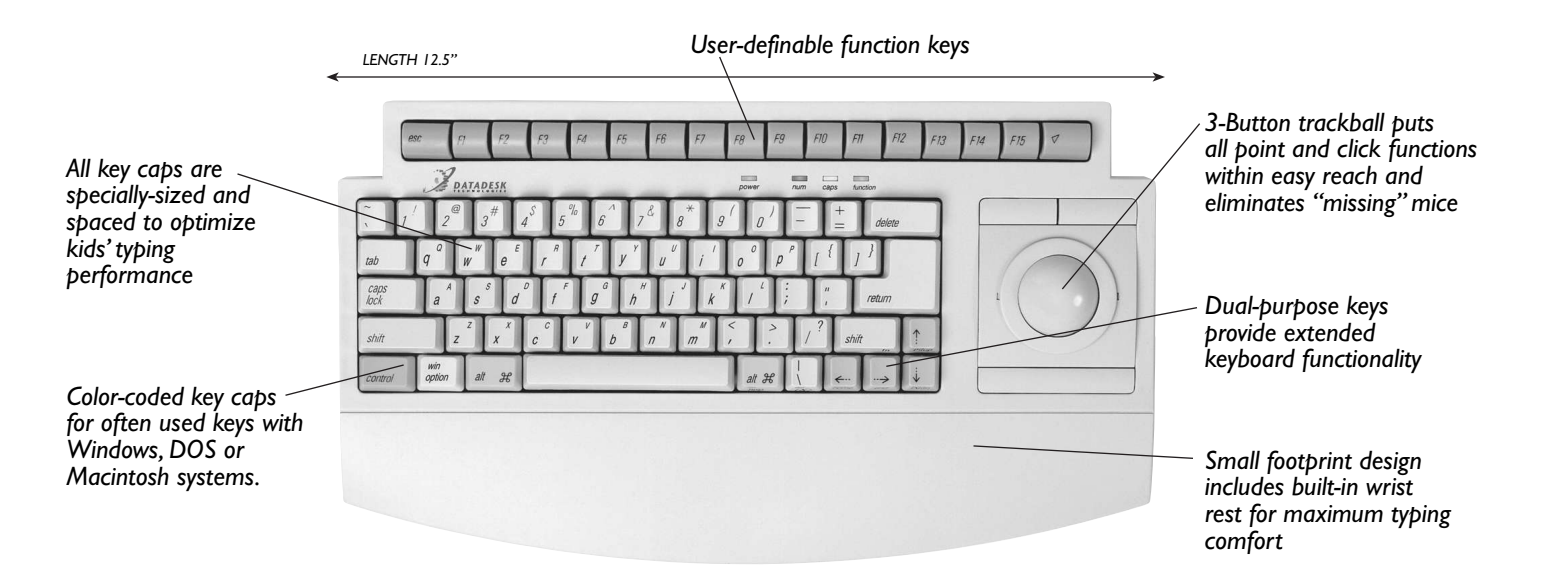

# *Congratulations on your purchase of Datadesk's LittleFingers™.*

The LittleFingers™ keyboard had been sized to fit children's and smaller adult's hands. The patented LittleFingers™ layout utilizes key caps and key cap spacing that has been carefully engineered to allow persons with smaller hands, to easily reach all of the keys, without having to stretch. With keyboarding now being taught starting in elementary school, LittleFingers™ can assist in the development of one of the most important computer skills – touch-typing. It is just right for most elementary and middle school children ages from 6 to 13 years old. Further, the combination of a smaller keyboard with an easy-to-reach, built-in trackball is helpful for even still younger children that are just beginning to use a computer.

LittleFingers™ has been designed to work with both Macintosh and PC computers. It can either be used as a replacement keyboard and mouse (trackball) for the larger adult-size keyboard, or utilizing it's exclusive "dual-mode" feature, it can augment the existing keyboard and mouse, rather than replace them. This means the adult keyboard and mouse, and the LittleFingers™ keyboard and trackball when properly installed, all remain functional.

#### *NOTE: ALL CABLES PLUG INTO LITTLEFINGERS WITH THE "FLAT" PORTION OF THE CONNECTOR FACING DOWN.*

## **CONNECTING LITTLEFINGERS™ TO A PC:**

1) Make sure the computer is turned off.

2) There are two switches on the back of the LittleFingers™ keyboard labeled **"MAC"** and **"PC"**. Make sure the switches are in the **PC** position. (The switches should be in the right hand position when looking at the rear of the keyboard.)

3) Plug the **gray** 8-pin connector on the single end of the supplied cable into the connector on the back of the LittleFingers™ keyboard marked **"PC kybrd Out."** *(make sure the flat end of the connector is in the down position).*

4) Plug the **red** PS/2 keyboard connector of the cable into the keyboard port of the PC.

5.) Plug the **black** PS/2 trackball connector of the cable into the mouse port of the **PC**.

#### **CONNECTING LITTLEFINGERS™ TO A MACINTOSH:**

1) Make sure the computer is turned off.

2) There are two switches on the back of the LittleFingers™ keyboard labeled **"MAC"** and **"PC"**. Make sure the switches are in the **MAC** position. (The switches should be in the left-hand position when looking at the rear of the keyboard.)

3) Plug the connector on one of the MAC cable ends *(make sure the flat end of the connector is in the down position)* into one of the two ports on the back of the LittleFingers™ keyboard marked **"ADB"**.

4) Plug the other connector on the keyboard cable into the **ADB** port of the Macintosh.

### **IF YOU HAVE QUESTIONS:**

If you need further help, please contact Datadesk Technical Support: **PHONE: (206) 842-5480 • FAX: (206) 842-9219 • EMAIL: support@data-desk.com**

#### **THE LITTLEFINGERS™ "DUAL-MODE" FEATURE**

Normally, in order to go back and forth between two keyboards on a PC, the computer has to be turned off and the keyboards swapped and the PC restarted each time. This is because IBM PC's and compatibles cannot boot-up with more than one keyboard connected and Windows will not recognize more than one mouse attached to the PS/2 mouse port. LittleFingers™ incorporates proprietary firmware and electronics that allows an adult-sized or second keyboard to be connected to it and used simultaneously. Also, a second mouse (for the second keyboard) can be used along with the LittleFingers™ built-in trackball. A major benefit of the LittleFingers™ "dual-mode" feature is that parents or teachers can work side-by-side with the child for teaching, assisting, or jointly participating in activities for two users.

#### **CONNECTING LITTLEFINGERS™ IN DUAL-MODE TO A PC:**

To use the LittleFingers™ keyboard and trackball with a second keyboard and mouse, please do the following:

1) Make sure the computer is turned off.

2) There are two switches on the back of the LittleFingers™ keyboard labeled **"MAC"** and **"PC"**. Make sure the switches are in the **PC** position. (The switches would be in the right had position when looking at the rear of the keyboard.)

3) Plug the cable of the second keyboard into the port marked **"PC kybrd In"** on the back of the LittleFingers™ keyboard. 4) Plug the **gray** 8-pin connector on the single end of the supplied cable into the connector on the back of the LittleFingers™ keyboard marked **"PC kybrd Out"**. *(make sure the flat end of the connector is in the down position.)*

5) Plug the **red** PS/2 keyboard connector of the cable into the keyboard port of the PC.

#### *If your existing mouse is already connected to the PS/2 mouse port:*

1) Attach the included serial adapter to the **black** PS/2 mouse connector on the double-end of the keyboard Y-cable and plug it into a serial port on the PC.

2) Keep the existing PS/2 mouse plugged into the PC mouse port on the PC.

3) Startup the computer, both keyboards and pointing devices are now active.

#### *If your existing mouse is already connected to the serial or COM port:*

1) Plug the **black** PS/2 mouse connector on the double end of the keyboard Y-cable into the PS/2 mouse port of the PC. 2) Keep the existing serial mouse plugged into the serial port of the PC.

3) Startup the computer, both keyboards and pointing devices are now active.

Please Note: The LittleFingers™ trackball incorporates the newest "plug-n-play" protocol, so except for early versions of Windows 95 the trackball should be instantly recognized on power-up when connected to either the serial or PS/2 mouse port. If not, go to the System Control Panels and run the "Add New Hardware" in order for the trackball to be acknowledged as either a new serial or PS/2 device.

#### **LITTLEFINGERS™ DUAL PURPOSE KEYS**

LittleFingers™ incorporates a space-saving layout, which includes

all of the most commonly used keys. It also achieves full 105-key functionality through its exclusive *dual-purpose* keys feature. This feature provides for some of the less commonly used keys, such as Home, End, etc. to be available as secondary keys. The legends for the secondary key functions are printed in **green** on the front skirts of the keys. Below is a list of the secondary key functions and the keys they are on.

#### The *Dual-Purpose* Keys:

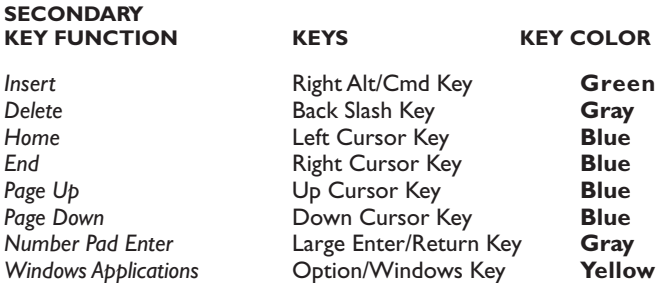

To **engage** the secondary keys, **Press** the **Right Shift** key (it has the *fn* legend on the front skirt) once, next Press any key with the secondary key function you wish to use. Pressing any other key than a dual-purpose key automatically turns off the dual-purpose feature. For example, if Home and Page Down are required in sequence; the Right Shift key would only be pressed one time. But, if Home is pressed, then text is entered, next Page Down is used, the Right Shift key would be pressed once before Home and again before Page Down. Whenever, LittleFingers<sup>™</sup> is in the dual-purpose mode, the LED labeled *function* will be lit.

#### **USING LITTLEFINGERS™ WITH WINDOWS NT™**

To log on to a Window NT server, the key sequence of **Control-Alt-Delete** is accomplished by depressing and holding down *Ctrl* and *Alt* and then pressing the *Right Shift* key once (engaging the Secondary Key Functions), then pressing the **Back Slash Key** (it has the *del* legend on the front skirt).

#### **USING LITTLEFINGERS™ TRACKBALL**

The LittleFingers™ trackball has three (3) buttons that perform the following functions:

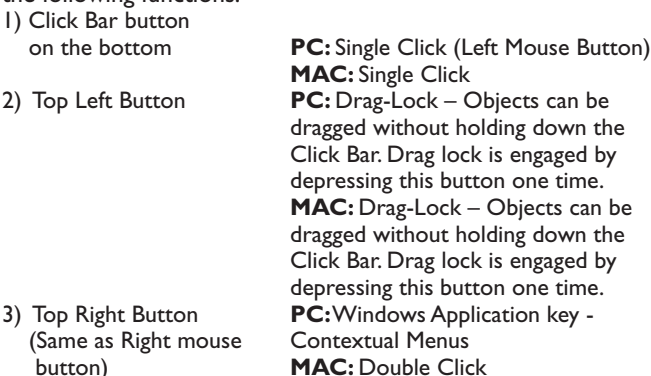

**Visit our website @ www.data-desk.com for technical information, or email us at support@data-desk.com**

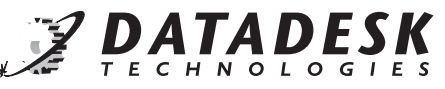

10598 VALLEY ROAD N.E., BAINBRIDGE ISLAND, WA 98110 • PHONE: (206) 842-5480